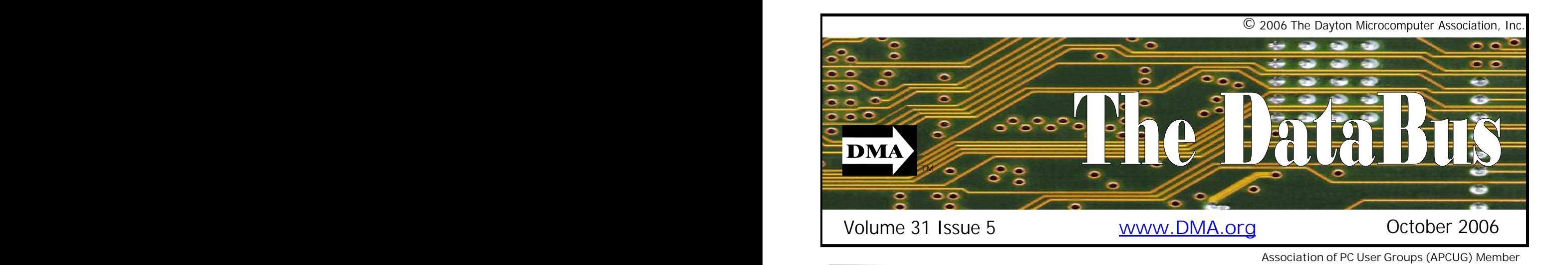

### **September 26 General Meeting Topic Cyber Safe? Sgt. Lee Graf - Guest Speaker Location for meeting & map Parking Permits Available …**

You've seen the documentaries on TV. Someone posing as a young girl in a chat room on the internet accepts an invitation to meet in person and maybe, just maybe…

**inside ...**

But that couldn't happen at your house, right? You are aware of how internet-savvy your children (or grandchildren) are. You try to watch when they are out on the web. You think you would know if they were regulars in the chat rooms or had personal pages on some of the social networking sites. And you trust they would tell you if someone on the internet got a bit too friendly or suggested something inappropriate. But the reality may surprise you.

It's Sergeant Graf's business to recognize the dangers lurking on the web. He knows the victims and the behaviors that put them at risk. He teaches a Cyber Safety class in Springfield. Lee will explain many of

the threats to young schoolchildren just learning to message each other, as well as to college students exploring the social sites. He often sees peer pressure cause teens to engage in risky internet behavior and knows the damage done to their reputations.

![](_page_0_Picture_6.jpeg)

Lee will also walk us through a criminal investigation for internet predators. Law enforcement has developed a "profile" of these offenders. He will tell us where they are likely to be found, and how they are identified and apprehended.

Learn what you can do to protect your family members from harm. Learn how to talk to children candidly about the dangers and how to avoid risky behavior. Make your internet experiences safe ones.

Sgt. Graf is a native of Dayton and a graduate of Wright State. He is a 10 year veteran of the Springfield Police Division and currently holds the rank of Sergeant. He served with the US Dept. of State training Iraqi Police in Iraq from Sept. of 2004 to Sept. of 2005. Lee has been the Community Response Team Leader since the fall of 2003. His unit specializes in community outreach and education.

![](_page_1_Picture_731.jpeg)

## **CONTENTS**

### **BUSINESS**

![](_page_1_Picture_732.jpeg)

### **FEATURES**

![](_page_1_Picture_733.jpeg)

### **DEPARTMENTS AND SERVICES**

![](_page_1_Picture_734.jpeg)

![](_page_1_Picture_8.jpeg)

# **DMA® MEETINGS**

## **GUESTS ARE ALWAYS WELCOME**

Meetings start at 7:30 p.m. Visit us on the web at www.dma.org or email to info @ dma.org for information or directions.

Our monthly General Meeting consists of a brief opening, SIG and committee reports, announcements, and a 60-90 minute program by a guest speaker, followed by door prizes for members. After the meeting, the group adjourns to a local eating establishment to socialize.

Due to construction at UD, our meeting will be held on the campus of Wright State University (see map next page.) For last minute announcements always check www.dma.org

![](_page_1_Picture_735.jpeg)

Trustee - **A** Jim Bellan jimbellan @earthlink.net

**CONTACT INFORMATION**

Trustee - **B** Chuck Gelm chuck @gelm.net Trustee - **B** Dan Tasch taschda@dma.org Trustee - **C** Martin Arbagi martin.arbagi@sbcglobal.net Trustee - **C** John Hargreaves jrhprinter@earthlink.net Trustee - **C** Jim Ullom jullom @woh.rr.com

**A**=Trustee 3 yrs from 9/03 **B**=Trustee 3 yrs from 9/05 **C**=Trustee 3 yrs from 9/04

### **COMMITTEE CHAIRS**

Fundraising OPEN **The DataBus OPEN** editor @dma.org DMA® Website Dave Lundy lundyd@dma.org Computerfest® OPEN DaytonLANfest David Neely nherzhul@hotmail.com

Trustee - **B** OPEN

OTAP Glady Campion otap @dma.org

Membership Glady Campion membership@dma.org Dave Lundy membership@dma.org Programs Jim Ullom programs @dma.org

WirelessDaytonDays Peter Hess info@wirelessdaytondays.org

![](_page_1_Picture_23.jpeg)

DMA®'s Arrow Logo is a trademark, and DMA® & Computerfest® are registered trademarks of the DAYTON MICROCOMPUTER ASSO-CIATION, INC., an Ohio 501c(3) non-profit organization.

### **<sup>P</sup> AGE <sup>2</sup> <sup>P</sup> AGE <sup>2</sup> <sup>V</sup> OLUME 31, I SSUE 5**

The DataBus is publishe Dayton Microcomputer (DMA®).

### **The deadline for submitti** first Monday of the mon Submit files to the editor ( by "attaching" them to e

following formats: (in or MS Word, Wordperfect, or breaks). The editor reserve for clarity, length  $&$  style, a any portions of submitted c

Advertisements and want a publication. Non-commerc ads are free to DMA® me Credit-card size ads are \$1.000 per ideas members. Our circulati computer users, technician and is currently 500 copies

DMA® sponsors numero Groups (SIGs) catering to ests of its members.

Want to start a new SIG? Officer or Trustee!

**Amateur Radio SIG** meet each month, 7:00 p.m. at 11 Todd or Shawna Collins (93 @dma.org

**Apple-Dayton SIG** meets each month, 7:00 p.m. at Center, 5367 Fishburg Rd, tact Dan Forshaw AppleI www.dma.org/appledaytons

#### **Classic Computer SIG** me day. of each month, 3:00 Grove Church, 7875 Ke Tipp City, 45371. Contact 849-1483 gangerg@dma.org

### **Digital Photography SIG**

day of each month, 7:00 p. Contact Nancy Christole njc@dma.org www.dma.org

The DataBus is published monthly by the Dayton Microcomputer Association, Inc. (DMA®).

**The deadline for submitting material is the first Monday of the month of publication.**  Submit files to the editor (**Editor@dma.org**) by "attaching" them to email in one of the following formats: (in order of preference) MS Word, Wordperfect, or .TXT (with line breaks). The editor reserves the right to edit for clarity, length & style, and to hold or reject any portions of submitted copy.

Advertisements and want ads are accepted for publication. Non-commercial credit-card size ads are free to DMA® members. Commercial Credit-card size ads are \$15.00 per issue for members. Our circulation is targeted to computer users, technicians, & IT Managers, and is currently 500 copies. To receive more information about advertising, please contact our Editor at: The DataBus, P.O. Box 4005, Dayton, OH 45401-4005 or email to: Editor@dma.org.

Permission is granted to non-profit organizations to reprint or quote any material contained herein (except that which is copyrighted elsewhere) provided credit is given to the author, Dayton Microcomputer Association, Inc. & The DataBus. The Editor requests that when reprinting material from The DataBus you forward a copy of the reprint to the Editor.

The opinions expressed in any article or column are those of the individual author(s) and do not represent an official position of, or endorsement by, The Dayton Microcomputer Assn., Inc. Nameplate and Logo created by Bob Kwater, all rights reserved, The Dayton

![](_page_2_Picture_7.jpeg)

**The DataBus Staff** Editor: OPEN editor @ dma.org

Calendar Editor: Dave Lundy (937) 426-1132 lundyd @ dma.org

DMA® sponsors numerous Special Interest **Gaming SIG** meets the last Saturday of each **Perl Mongers** meets the 2nd Wednesday of ests of its members.

Want to start a new SIG? Contact a DMA® Officer or Trustee!

**Amateur Radio SIG** meets the 1st Tuesday of each month, 7:00 p.m. at 119 Valley St. Contact Todd or Shawna Collins (937) 299-9685 k8dma @dma.org

**Apple-Dayton SIG** meets the 3rd Monday of each month, 7:00 p.m. at the Wayne Booster Center, 5367 Fishburg Rd, Huber Heights. Contact Dan Forshaw AppleDaytonSIG@dma.org www.dma.org/appledaytonsig

**Classic Computer SIG** meets 1st and 3rd Saturday. of each month, 3:00 p.m. at the Sugar Grove Church, 7875 Kessler Frederick Rd, Tipp City, 45371. Contact Gary Ganger, (937) 849-1483 gangerg@dma.org

**Digital Photography SIG** meets the 4th Thursday of each month, 7:00 p.m. at 119 Valley St. Contact Nancy Christolear, (937) 439-1735 njc@dma.org www.dma.org/photosig

# **DMA® SIGs**

Groups (SIGs) catering to the individual inter-month at 4:00 p.m. for a 24-hr LANparty at 119 Valley St. Contact David Neely nherzhul @ hotmail.com or Frank McClain sonicboom86@ aol.com for more information.

www.DaytonLANfest.com

**Genealogy/Family History SIG** meets the 4th Thursday of each month at 7:00 p.m. at 119 Valley Street. Contact Darlene Sye, Genealogy-contact@dma.org

Hands-On-SIG meets the 2<sup>nd</sup> Tuesday and 4<sup>th</sup> Wednesday of each month, 7:00 p.m. at 119 Valley St. Contact Elliott Lake, (937) 376-4581

**Software Development SIG** meets the 2nd Thursday each month at 6:30 p.m. at 119 Valley St. Contact SIG leader: Keith Wire (419) 634-3650 Program Coord: Mark Erbaugh (740) 845-1877 mark @ microenh.com More<br>info: Dale Childs (937) 276-3786 info: Dale Childs (937) 276-3786 dalechilds@earthlink.net

**Linux SIG** meets the 3rd Thursday of each month, 7:00 p.m. in Wright State's Russ Engineering Center. Contact Gary Turner (937) 313- 2487, Dave Lundy (937) 426-1132, or Tony Snyder (937) 275-7913 or DLUG-contact@ dma.org www.dma.org/linuxsig

each month, 7:00 p.m. at 119 Valley St. Contact Paul Ahlquist pea @ ahlquist.org http://dayton.pm.org

**Pizza SIG -** The unofficial snack or meal of the computer enthusiast is enjoyed following each DMA® General Mtg. at **CiCi's Pizza,** 2750 N. Fairfield Rd near Fairfield Commons Mall. Open to all, it is the "Pizza SIG". Come join us!

**More SIG information is available online at www.dma.org/sigs.shtml.**

![](_page_2_Picture_28.jpeg)

![](_page_2_Picture_29.jpeg)

 $\left( \cdot \right)$ 

was composed using Microsoft Publisher 2003 DMA®'s Arrow Logo is a trademark, and DMA® & Computerfest® are registered trademarks of the Dayton Microcomputer Association, Inc., an Ohio 501c(3) non-profit organization.

![](_page_2_Picture_31.jpeg)

#### PAGE 4 **Departs Monthly in the Continue of Agents Continue 1 Continue 1 Continue 31**, ISSUE **Map to Meeting Location**

### **DMA will be meeting in Room 101 of Fawcett Hall on the campus of Wright State**

If coming via I-675, take the Fairfield Rd Exit, and turn LEFT off the exit ramp if coming up from the south (e.g., from Kettering or Centerville), turn RIGHT off the ramp if coming from the north (e.g., Springfield -- ). Fairfield Rd deadends into the WSU campus, but to avoid the Nutter Center, turn left and go to the main entrance. WSU is on the #13 and #1 bus lines, with service to 9:45 PM. Please check www.dma.org for last minute announcements. To see more maps of the campus go to: http://www.wright.edu/aboutwsu/maps/

### **Main Campus Area**

Visitors to main campus may park in visitor lots 2, 6, or 16 (shaded grey) for an hourly fee. **Parking areas shaded green are permit-only lots.** For more parking information, visit the Web site: www.wright.edu/admin/parking/

## **SEE "PARKING RESTRICTIONS" BELOW**

For an "active" version of the map below visit www.wright.edu/aboutwsu/maps/map\_bw1.html

Once at the web page… Click on a building for a photo and more information.

- **CA** Creative Arts Center
- **DL** Paul Laurence Dunbar Library
- **FH** Fawcett Hall
- **FW** Fred White Health Cntr
- **HS** Health Sciences Bldg
- **MH** Millett Hall
- **MS** Medical Sciences
- **OH** Oelman Hall
- **SU** Student Union
- **RC** Russ Engineering Center

#### **Parking Restrictions**

When school is not in session, parking regulations are lightly (or not) enforced. In general, you can park with relatively little risk where you wish except for zones designated as follows:

'No Parking" (duh!),

"Handicapped Parking" (unless you have a Handicapped license plate or sticker on your vehicle),

"University Vehicles Only," or

"Reserved." (Reserved parking spaces have a brown sign in front of them designating them as such.)

## **Parking Permits**

WSU has agreed to issue temporary parking permits for DMA Meetings. Permits are an application. Fill it out completely and re-\$2 each and are good for an entire quarter. turn it to Martin with your two dollars. We'll forced as stringently after 5:00 p.m., there is The alternative is to take a chance and park have hang tags for you. illegally.

If you have not yet purchased a permit, are a WSU student, faculty, or staff member!

write "DMA" prominently on a plain sheet of paper. Place it under your windshield wiper.

Before the meeting, see Martin Abagi for

You do not qualify for the permit if you

You should have your own parking pass. All applications will be checked against the WSU student and employee data base.

Although parking regulations are not ensome enforcement. Two dollars is cheap insurance.

Volunteers are what ke tion going. Remember t

We need Members to st lenge of DMA leadersh for your personal growt on your resume. Plea skills and interests a DMA!

# $\Box$

It's Election time again DMA Board of Truste become available this

Candidates for this mo

Trustees serve a term of

All persons seeking to

- Each candidate m twelve  $(12)$  month
- Each candidate must

Four new officers for I

- **President**
- Vice President
- **Secretary**
- **Treasurer**

For details, see DM

![](_page_3_Figure_47.jpeg)

 $\odot$ 

## **The Desk of the President**

Volunteers are what keep our organization going. Remember this is your club!

We need Members to step up to the challenge of DMA leadership. This is good for your personal growth and looks good on your resume. Please consider your skills and interests and volunteer for DMA!

On another note..... OTAP is looking to rent (or a donation of) space, so collectively we need to keep your eyes and ears open for such a space. It needs convenient access for large trucks, parking and room for work to be done on the ground floor. We are looking for a location with 2000 to 6000 Square Feet. Remember DMA is a 501c3 recognized Ohio Not-for-Profit corporation with limited funds so the cost is an important factor.

Thanks.

![](_page_4_Picture_7.jpeg)

*Gary Turner President Dayton Microcomputer Association*

# **DMA Board of Trustee Elections**

It's Election time again! Elections will be held during this month's General Membership meeting for open seats on the DMA Board of Trustees. One seat has been open for many months and will continue until September 2008. Three seats become available this month and have terms that continue until September 2009.

Candidates for this month's elections are:

## **JIM BELLAN**

## **RON WILLIAMITIS**

Trustees serve a term of three years, setting policies and overseeing the activities of the organization.

All persons seeking to be elected as Trustees must meet the following eligibility requirements:

- Each candidate must be a paid up individual regular or associate member of DMA® in good standing for at least twelve (12) months prior to elections.
- Each candidate must be twenty one (21) years of age before the date of the election.

Four new officers for DMA will be appointed by the Board of Trustees at the board meeting on October 2.

- **President**
- Vice President
- **Secretary**
- **Treasurer**

**For details, see DMA By-Laws: www.dma.org/dma-bylaws05-30-05.pdf**

## **Club Purpose and Membership**

The Dayton Microcomputer Assn., Inc. (DMA®) is an Ohio non-profit organization dedicated to the education of, and providing information to, microcomputer users and the general public. DMA® members use and own a wide variety of computers and possess various levels of computer experience.

Annual dues are \$25 for regular members, which includes a subscription to *The DataBus* newsletter, and \$12.50 for associate members living at the same address. Associate memberships must run concurrently with a regular membership. A membership application is located on page 23, or can also be downloaded from our web site at: www.dma.org/dma-app.shtml

# **OTAP Bridging the GAP**

Ohio Technology Access Project is a rather long name for a very worthy cause. OTAP is part of DMA's effort to "bridge the digital divide". We are one of only a few Microsoft Authorized Refurbishers in Ohio. We operate under DMA's 501c(3) non-profit designation. This is a group of devoted volunteers who generously gives of their time and talents to rework old hardware into usable PCs. The work is sometimes challenging but always rewarding.

Bridging – Our mission is to place computers and internet access into the hands of those with the most need and the least opportunity. We place computer systems with schools, churches, charities, individuals, and families. Most of our clients are disabled or financially disadvantaged. Each tells us how a computer system would improve their education, opportunities, even quality of life.

Refurbishing – Many of the computer systems we work with are donated by individuals, some are from organizations or companies. They come in all speeds, shapes, and sizes. The equipment is evaluated and tested for functionality. Repairs and modifications are made if necessary so that the system matches our standards.

Recycling – We are able to reclaim and reuse many of the computer parts. Hardware that is below speed or not repairable is disassembled and the pieces are sorted and recycled. We work hard to avoid adding any materials to local landfills.

Donating – For individual donors, OTAP offers a second life for that slightly out-dated system that is taking up valuable space on your desk or dining room table. We handle each system with care and find it a good home. For corporations, we ease the upgrade process, help avoid landfill costs, and provide and great opportunity to contribute to the community.

Training – The best kept secret of OTAP is the training. For those who are computerphobic, we provide easy procedures and plenty of assistance while you learn to take apart and rebuild computers. Students working towards certification can get that valuable hands-on experience. Volunteering at OTAP is always an opportunity to stay current, upgrade your skills, or debate some obscure compatibility issue.

OTAP is open on Saturdays from 10:00 until 2:00. Anyone is welcome to stop by and have a look at the process. You can reach us by phone at (937) 222-2755 or on the web at www.otap.org.

## **OTAP Surplus**

The Ohio Technology Access Project surplus items in good working  $\bullet$ condition that we would like to make available to the members of DMA. For more information on these items, visit OTAP.

![](_page_5_Picture_16.jpeg)

- Cables as low as  $40¢$
- Monitors as low as \$5
- CD-ROM drives as low as \$1
- Keyboards & Mice as low as  $25¢$
- Zip Drives \$5 and up
- Travan Tape Drives as low as \$2
- · NIC's
- SCSI Cards and cables
- SCSI Scanners
- **Printers**
- **Servers**
- Partial Systems
- Partial Laptops

### **New OTAP Hours of Operation**

- Tues-Wed-Thurs 9am-5pm
- Friday by appointment only
- Saturday 9am-5pm
- Closed Sunday & Monday
- 

**October 16: Paul from** era will be giving us his on what's new and ho this year.

**November 20:** We have coming. Lesa Snider I gelist of iStockPhoto.c Assistant to best selli Pogue, will be discuss organization and man hammering out all the info is coming soon!

The Amateur Radio an held a monthly meeting Co-leader Shawna Col the latest release of Wi mate. This is the new op personal computers that leased by Microsoft late in 2007.

A user-driven discuss main topic. We tried to older amateur radio sof to ensure compatibility. revealed some difficulty

The Gaming SIG is cur several projects. In an all types of gamers, the a "console games" proje X-Box, Gamecube, and together in the same fas parties bring PC game includes hosting partie Street where local Dayt

 $\left( \cdot \right)$ 

## **Apple-Dayton SIG**

**October 16:** Paul from Fairborn Camera will be giving us his annual rundown on what's new and hot in photography this year.

**November 20:** We have a guest speaker coming. Lesa Snider King, Chief Evangelist of iStockPhoto.com, and Personal Assistant to best selling author David Pogue, will be discussing digital image organization and manipulation. We're hammering out all the details, so more info is coming soon!

**December 18:** It's one week before Christmas and time to party and relax even more. You might be able to pickup that last Christmas goodie too. Bring your used (or new) items for the annual auction.

![](_page_6_Picture_6.jpeg)

**January 15:** MacDepot from Kettering will be giving us a roundup of the Apple announcements from MacWorld SF '07.

**February 19:** We are planning a repeat of the Apple Dayton Genius Bar, which our members enjoyed this past May. We may not have an Apple Store in Dayton, but we're making ourselves a Genius Bar! We'll set up some computers and try to help all attending get the knack of their Mac. No one leaves with unanswered questions!

# **HAM SIG**

held a monthly meeting on September 5th. eventually ran. Co-leader Shawna Collins demonstrated the latest release of Windows Vista Ulti-Other recent meetings topics covered in 2007.

older amateur radio software applications sion. to ensure compatibility. Our quick test revealed some difficulty in installing the

The Amateur Radio and Computers SIG software, but everything we threw at it American Red Cross on 2nd Street in Day-

mate. This is the new operating system for APRS and Software Defined Radio. We dio's B Road site to try some digital compersonal computers that is due to be re-visited the soldering lab at Sinclair Com-munications on HF, and I am trying to leased by Microsoft later this year or early munity College to build some tiny radio arrange a speaker on digital signal process-A user-driven discussion followed the ThinkTV, where we toured the studios and Anyone interested in radio, telecommunireceivers using surface mount technology. ing. Another highlight was a field trip to

ton to see their communications center, another trip to Sinclair's lab to finish the tiny radios, a trip to Dayton Amateur Ra-

main topic. We tried to load and run some learned all the latest about digital televi-cations, computers, and wireless network-Upcoming events will include a Winlink at 119 Valley Street site unless directed ing will enjoy this low-key and fun group. Meetings are the first Tuesday at 7:00 pm

2000 setup and training event, a visit to the otherwise. All suggestions are welcome.

# **Game SIG**

several projects. In an attempt to involve safe, drug -free environment. all types of gamers, the SIG is undertaking a "console games" project which will bring X-Box, Gamecube, and Playstation gamers together in the same fashion that its LAN parties bring PC gamers together. This DLF equipment, such as servers and other www.DaytonLANfest.com includes hosting parties at 119 Valley network equipment. Street where local Dayton teens can play

The Gaming SIG is currently involved in games such as Halo and Street Fighter in a We continue to hold our 24-hour mini-lan

We are also working on putting together a buy-in tournament for professional gaming teams (known as clans), as a fundraiser for

parties at 119 Valley Street the last weekend of the month.

Watch for the latest news at:

# **Genealogy SIG**

able to make the meeting, so the Acting will be made regarding meetings and agen-Chair stepped in.

time on its new date, the first Thursday of potential agendas and topics. The purpose/ stories of your ancestors. Everyone is welmake the meeting. Darlene Sye was not presentation possibilities. Announcements easier. das on a regular basis.

The DMA Genealogy SIG met for the first We opened the meeting for discussion of Join us for a trip back in time. Learn the the month. Half of the membership in at-charter for the SIG was discussed and such come, whether you are just getting started, tendance were members not recently seen. other topics as: leadership, topics of inter-or are already knee-deep in documentation. This may be a good sign. Conversely, we est, potential field trips, joint meetings Consider joining us on one of our field missed several of our regulars who did not with other genealogy organizations and trips. We can help make your search much

# **Linux SIG**

The Dayton Linux Users Group (DLUG) We would like to have a brief GPG key are described briefly on our events page will meet Thursday, September 21.

We will devote the first 45-60 minutes to topics aimed at helping get new Linux users (newbies) up to speed, and a short Q & A period. This month Paul Visscher will discuss some of the most commonly used Linux commands. Don't fret if you're a newbie - we all were at one time.

by Paul Visscher.

to participate and bring at least one form of www.dma.org/linuxsig government issued photo ID, printed copies (one for each participant - probably a dozen will be more than enough) of your

Key ID, Key Type, Hex Fingerprint and Key Size info, and a pen or pencil. See

#ss3.2> for details.

The main topic planned for this month's of you. First is a "Linux Demo Fest" in meeting will be a discussion of Quality of Cincinnati presented by CLUG, former Service and/or Installing OpenWRT (and home of Paul Visscher & Jason Cook, on why you'd want it in the first place), also Sat. Sept. 23. The following Saturday is This month there are two other events that will probably be of interest to at least some Ohio LinuxFest in Columbus. Both events

**Project: Riverbend**

signing party. You will need to be present with links to more detailed info:

![](_page_7_Picture_13.jpeg)

### Dave Lundy recently show quite a challenge. Dave See more photos on his v

Wireless services in the expanding. Downtown S ticipating WiFi service d from DMA Board of Jim Ullom and many oth

The Commons around the is now wireless. The Ci chosen HarborLink as WiFi services for the miles of the City, altho has not yet been signed.

> **Ohi** Greater

The Ohio LinuxFes for the Linux and thoritative speaker welcomes Linux are enthusiasts, and a this exciting comm

http://w

ning the GIMP image manipulation pro-members from the Linux SIG and OTAP. gram and supporting software. The classroom also has scanning and printing capability.

use GIMP proficiently.

Riverbend Art Center has a special class-All this is the direct result of the donation range to meet you there for a walk-thru. room with 10 networked computers run-of equipment, time, and talent of DMA

The next classes are scheduled for Tuesdays and Thursdays from 5:00 to 6:15 pm.

To date, several dozen children, 7-14 years ready to share the fun. If any member has ence to share – that class would surely fill old, have come from about 80 schools to Photoshop/GIMP experience and would up quickly. learn about art. They have also learned to like to make a difference in these children's lives, leave your phone number at Riverbend (937) 333-7000 and I will ar- Submitted by Keith Singerman

Another idea might be to have 2-3 teachers working as a team!?

I have been teaching the classes and am If anyone has computer animation experi-

### **<sup>P</sup> AGE <sup>9</sup> <sup>P</sup> AGE <sup>9</sup> <sup>V</sup> OLUME 31, I SSUE 5**

 $\left( \cdot \right)$ 

![](_page_8_Picture_3.jpeg)

Dave Lundy recently showed the Photo SIG several pictures taken at his backyard hummingbird feeder. The subjects proved to be quite a challenge. Dave claimed, "They're incredibly fast little critters."

See more photos on his website: www.dma.org/~lundyd/hummingbirds.shtml

# **Wireless Dayton Days**

WDD Chairman, Peter Hess

Wireless services in the Dayton area are expanding. Downtown Springfield is anticipating WiFi service due to much effort from DMA Board of Trustees member Jim Ullom and many other individuals.

The Commons around the Fraze Pavilion is now wireless. The City of Dayton has chosen HarborLink as the provider of WiFi services for the entire 55 square miles of the City, although the contract has not yet been signed.

The Wireless Dayton Days (WDD) committee is working on a proposal for prospective sponsors to provide free WiFi access at many of next summer's outdoor events. Anticipated budget for this series of demonstrations will exceed \$5,000.00. We anticipate these costs will be covered entirely by our generous sponsors.

There are still plans for WDD to participate in neighborhood demonstrations as

the wireless access expands throughout Dayton's 55 Sq. miles.

Note: CDW-Government Inc. of West Vernon, Ill., determined that because of the City of Dayton's aggressive WiFi expansion, it is now the second largest state in the nation in wireless or Wi-Fi investment.

www.WirelessDaytonDays.org

**Ohio LinuxFest 2006** Greater Columbus Convention Center September 30, 2006

The Ohio LinuxFest is a free annual conference and event for the Linux and Open Source community. Hosting authoritative speakers and a large expo, the Ohio LinuxFest welcomes Linux and Open Source Software professionals, enthusiasts, and anyone else who wants to take part in this exciting community event.

http://www.ohiolinux.org/attend.html

![](_page_8_Picture_18.jpeg)

![](_page_8_Picture_19.jpeg)

# **The Deals Guy**

by Bob "The Cheapskate" Click Greater Orlando Computer User Group

![](_page_9_Picture_4.jpeg)

I wanted to change to a new cardiologist, **\*Caution** but finding one who does not make me see a nurse practitioner to do the normal routine office visits is difficult. I have talked about this before and the situation is getting more common. I visited one cardiologist who told me point blank that **\*Need More Windows Maintenance?** I would have to see his NP most of the time since that was their policy, so I am trying another one. This doctor also uses a Advanced WindowsCare v2 Personal: A NP but I don't know yet if they have the Click a Day Keeps All PC Threats Away! same policy and will discuss it on my next visit. I am not trying to discredit nurse near the training the doctor has and I want etc. The program is 100% free. the benefit of that since the office call is no cheaper when you see the NP rather than the doctor.

new cardiologist. Since I'm not a doctor, Thirdly, Advanced WindowsCare v2 Pering my complaints.

bolster their financial bottom line in the latter as a text file. office, perhaps it will start a trend of people shopping for cheap medical attention by forgoing the expensive doctors for the IObit says the program is the only one for viewing even from a web browser. NP because there are an increasing num-capable of challenging Microsoft's new New to version 4.00 is a radically imber of people who no longer have health service—OneCare. Advanced Windowsinsurance.

Remember that I have not tried any of the following products in this column, so be sure to do your homework.

practitioners or physician assistants, but if IObit.Com announced the release of the I am paying for a doctor, I think I should newest version of Advanced Windowssee one. The response to my complaint is Care v2 Personal. It is a multi-purpose that "there is a doctor on the premises." Windows care tool that is intended for However, when I saw an NP in the past, solving an entire list of computer probthey did not consult a doctor, but gave me lems: Removing spyware and adware, their instructions after they asked me preventing security threats, privacy prosome questions. While NPs and PAs are tection, fixing Windows registry errors, probably very competent in what they are temporary files cleanup, startup cleanup, qualified to do, the NP or PA has nowhere repairing Windows, speeding up system,

I read where there will soon even be clin-tion is added to "Startup Manager" and ics that will be run by NPs. They will be "Help" is linked to "Support" page. One cheaper and claim these offices will only click and the program is ready to start a in the name of a document. Combing the be for minor medical conditions. On the comprehensive examination of your OS. other hand, I have no doubt that there are Secondly, the program features a special some NPs and PAs who might be better restore center, which is always ready to control print jobs, paper usage and colfor an office call than a poorly trained undo all of your changes automatically. doctor, and I have been to a few bad doc- Just one click in the RestoreCenter and a latter is helpful in creating a companytors. In fact, that's why I'm looking for a user can undo all of his\her changes. wide chargeback plan that ensures that all why am I not happy with the doctor? sonal contains the Auto-Update option, Even my MD agrees with me after hear-which helps you to be abreast of new While the doctors started this trend to computer configuration. You can save the The newest version has a multitude of Regulate Printer Usage with O&K Print improvements and is easy to use. There is Watch Version 4.00. It allows users to an updated database, online search func-specify printing "budgets" for users, threats. Apart from that, the program has a built-in module, which is always ready to give you a preliminary assessment of your

Care v2 Personal is compatible with all

major anti-virus and firewall solutions. Apart from doing very hard work for keeping all intruders out of your files and keeping your Windows safe and sound, the program has some artistic merits. For example, the interface allows you to switch between varieties of themes. Advanced WindowsCare v2 Personal runs under Windows 2000 and XP and is available as a free download at

 $\frac{1}{\sinh^{-1} x}$  //www.iobit.com/ BetaDownload.html> 4.08 (Mb)

Product page link: <http://www.iobit.com/ AdvancedWindowsCarePersonal/ index.html>

E-mail: <support@iobit.com>

Web: <http://www.iobit.com>

#### **\*Don't Let Your Printer Control You, You Control IT!**

groups, and printers, and limit document printing by pages, cost or keywords used features of a network print spooler and a print job register, this program lets users lects statistics from the print servers. The users pay their fair share of the printing budget.

Unlike the standard print manager in Windows, O&K Print Watch correctly counts the number of printed pages and offers an excellent mechanism to set limits on printer usage. O&K Print Watch creates a wide array of reports, which are available proved mechanism that enables users to

*(Continued on page 11)*

set limits on printer us to view printed jobs as also discover an ability into groups and set up each group individually. *(Continued from page 10)*

You can set up a rule based on the number of ment. Or, you can spe no document with thes name will ever be printe

O&K Print Watch 4.0 dows NT4/2000/XP/S company offers a flexib based on the number of be monitored by the p are available to educa and a 20% discount DealsGuy readers by u from our buy www.prnwatch.com/r and insert the coupon Additional information Watch, as well as its f tion version, is <www.prnwatch.com>.

DealsGuy note: It app are required to be con server to work properly.

Product web site:

## **The Deals Guy (cont.)**

#### *(Continued from page 10)*

set limits on printer usage and an ability to view printed jobs as images. Users will also discover an ability to organize users into groups and set up printing rules for **\*How Good Is Your Link Collection?** each group individually.

You can set up a rule to limit printing based on the number of pages in a document. Or, you can specify keywords and no document with these keywords in its name will ever be printed.

dows NT4/2000/XP/Server 2003. The to the top of Google's rankings. Save company offers a flexible licensing policy based on the number of printers that can useful tools available for FREE at: be monitored by the program. Discounts are available to educational institutions, and a 20% discount is provided to all DealsGuy readers by using any order link **\*What's Hiding On Your Disk?** from our buy page  $\frac{\text{th}}{\text{t}}$ www.prnwatch.com/registration.html> and insert the coupon code "REGJY". How about discovering everything that's Additional information on O&K Print hidden on your hard drive? "Disk Investition version, is available <www.prnwatch.com>.

DealsGuy note: It appears the printer(s) directories, files, clusters and system secserver to work properly.

Product web site:

#### <http://www.prnwatch.com/okpw.html>

E-mail: <**info@prnwatch.com**>

#### FREE Link-Popularity Checker!

O&K Print Watch 4.00 runs under Win-how many more links you need to climb This tool allows you to instantly check the Link Popularity of your Website as well as all of your competitors. It is said that Google heavily favors Websites with many links. Now you can instantly compare yourself to the competition and see countless hours with this and many other

<http://www.monthlyreport.org>.

Watch, as well as its free 15-day evalua- gator" will do just that. It can also help are required to be connected to a print tors; verify the effectiveness of file and from you recover lost data. Display the true drive contents by bypassing the operating system and directly read the raw drive sectors. You can view and search raw disk wiping programs and undelete previously deleted files. This free software is available at <http://www.theabsolute.net/ sware/dskinv.html>.

 I found the above in **The DataBus, (newsletter of The Dayton Microcomputer Association)** some time back thanks to Robert Lewis of who found this one.

#### *\*Are You Missing Any Money?*

 $\left( \cdot \right)$ 

It's doubtful you would know about this kind of missing money or assets. <http:// www.missingmoney.com> is where you can find a record of the missing assets for 26 states and DC. It's doubtful you will find anything for yourself there, but it wouldn't hurt to take a look, just in case. States do eventually liquidate some assets such as stocks, but even then, you could later recover the value at that time.

Sorry but I didn't make a note of which newsletter I found this one in.

That's it for this month. Meet me here again next month if your editor permits. This column is written to make user group members aware of special offers or freebies I have found or arranged, and my comments should not be interpreted to encourage, or discourage, the purchase of any products, no matter how enthused I might sound. Bob (The Cheapskate) Click <br />
<u><br />
cobclick@mindspring.com</u>>. Visit my Web site at <http://www.dealsguy.com>

![](_page_10_Picture_23.jpeg)

DMA Our Volunteer of the Month award The SIG will benefit from Elliot's<br>DMA or October goes to Elliot Lake, SIG education and experience, and also leader for the Hands-On SIG. Our Volunteer of the Month award The SIG will benefit from Elliot's from his willingness to roll up his

Elliot has taken on this group with a sleeves and dig into virtually any great deal of enthusiasm. He kept technical issue.

the spirit and direction that was The Hands-on SIG promises to see started by George Ewing and added a variety of interesting projects.

valuable new features such as the Great job, Elliot!Q&A session and Pizza.

## **COP vs WALL**

may mislead you. Security through misdi- www.enterprisenetworkingplanet.com/ rection! What does that have to do with netos/article.php/3495376. Cop vs. Wall? I'll share that with you.

At the Hands-on SIG meeting on August n't have in an "out of the box" load. Let's 23, one of the members brought in a sys-cover just the highlights of these differtem he wanted to use as a dedicated fire-ences. wall. Since this information could be considered a security issue, I will keep the member's name out of the article. He spe-IPCop and SmoothWall have similar net-IPCop.

ties of the two firewalls.

Neither system needs an overly powerful the installation. system to run. In fact, I use SmoothWall on my dial-up network. Yes, I'm still on system requirements can be found at  $\frac{http://}{http://}$  can access the IPCop web site. downloads.smoothwall.org/pdf/2.0/ install.pdf.

serve up to 10 clients satisfactorily, but worked for both SmoothWall and IPCop. any Pentium with more memory is better." *IPCop Polices the LAN,* April 5, 2005, Carla Schroder, Enterprise Networking The funniest part of the whole installation

Depending on your frame of mind, the title P 1 a n e t, h t t p : //

IPCop has features that SmoothWall does-

cifically expressed interest in SmoothWall. work interfaces. They both use a Red By the end of the Hands-on "Ask the Ex-But in an exchange of emails prior to the (connected to the Internet), Green (the pert" session, we had installed an IPCop meeting, a question had been asked about local / home network), and Orange (web firewall, solved some human error issues, using IPCop instead. The Hands-on mem-presence / DMZ) segment approach. IPber was willing to at least take a look at Cop differs in that it offers a Blue the interface. By the way, the Hands-on For those who may not know it, IPCop and web (management) interface automatically SmoothWall are related. IPCop is a spin- offers a large amount of information that firewall. I'll have to check with him in the off of SmoothWall. Both are Linux-based SmoothWall doesn't, like stateful packet future to see how he likes it. and distributed under the GNU license. I inspection and intrusion detection on more guess at this point it might be a good idea than just the Red interface. The object of to talk about the differences and similari-this article is not to convince you that Both SmoothWall and IPCop are in my (wireless if I remember) segment without member who brought the machine in was having to use community provided addons. Another benefit of IPCop is that the

dial-up. (Feel free to laugh.) I have a The IPCop installation was performed dur-SmoothWall system installed on a ing the "Ask the Expert" session of the Thanks to Grant Root for a great IPCop 200MHz Pentium Pro system with 64MB Hands-on SIG meeting. So who was the presentation and for great timing. His in-RAM and an 8GB hard disk. The minimal expert? Actually, a few of the Hands-on formation proved useful for a Hands-on system requirements are: 150MHz CPU, members had seen an IPCop presentation SIG project. 32MB RAM, 2GB hard disk, CD-ROM by Grant Root about a week earlier. This drive, VGA graphics card, monitor, and means the entire room became the expert keyboard. Also, one network card is with their cumulative knowledge, exposure needed to connect with the local network to the IPCop presentation, and the ability and either a modem or network card is to roll up their sleeves and get their hands needed to connect to the internet. Official dirty. It also helps to have a laptop that

IPCop requires even less than Smoothwall SmoothWall. This made it easier for the for its minimal system requirements. "A group to install the firewall. To make 486 with 64 megabytes of memory will things even easier, the same network cards One pleasant surprise with this project was that the IPCop installed a lot like the

#### By Elliott Lake, HOSIG Leader

wasn't with difficulties installing IPCop. It was in the type of mistakes that can be made with any firewall installation. A misconfigured IP address on the network card and a misconfigured DHCP scope took up our troubleshooting time. Once the problems were solved, we took time to ooh and ah over the interface and the amount of data available from the installation. Did I mention stateful packet inspection?

and had the time to become familiar with asked if he wanted to load SmoothWall after IPCop was installed. Let's just say he walked out of the building with an IPCop

SmoothWall or IPCop is better than the opinion, great dedicated firewalls. I'm not other, so I'll leave the list of differences at going to try to convince you to use one the ones I mentioned. Now let's consider over the other. However, which would you choose at this point? IPCop or SmoothWall (Cop vs. Wall)?

DMA HOLIDAY DINNER In keeping with

DMA tradition, our December meeting will be a party! Eve-

ryone is invited. Watch the DataBus for details as they become available.

DMA is a member of the Associ sonal Computer User Groups. Th APCUG is to facilitate communic computer user groups, the com the technology industry. DMA is gion 3, which covers Ohio, Penns West Virginia.

### *What's up in APCUGRg*

**Akron Area Computer User's** ily picnic in August featured Gan Food! All members, their friend lies were invited to attend. The cl hot dogs and hamburgers and m asked to bring a covered dish t picnic area had tennis courts, b horseshoe pits, basketball court and playground.

http://www.acorn.net/aacug/

**Akron Canton PC Users Gro** alternate between the Akron Pu main branch, in downtown Akro Canton. ACPCUG is affiliated the Cleveland Computer Societ umbrella society made up of aut ganizations, amateur and profess have an interest in information and computing knowledge usin mainframe skills.

http://www.acpcug.org/site3/index

The **Canton Alliance Massi Group** was established in 198  $279<sup>th</sup>$  regularly scheduled meeting September 18 featuring creati cards. Meeting ideas come from ship, selected from the survey that fill out at the January meeting auction demonstrated and review to their members at greatly reduce http://www.camug.com/

Association of Personal Computer User Groups

# **APCUG NOOZ**

DMA is a member of the Association of Personal Computer User Groups. The mission of APCUG is to facilitate communication among computer user groups, the community, and the technology industry. DMA is part of region 3, which covers Ohio, Pennsylvania, and West Virginia.

### *What's up in APCUG Region 3*

**Akron Area Computer User's Group** Family picnic in August featured Games, Prizes & Food! All members, their friends, and fami-To register online go to: lies were invited to attend. The club furnished http://apcug.net/events/conference07 hot dogs and hamburgers and members were asked to bring a covered dish to share. The This conference is open to all members of picnic area had tennis courts, ball diamond, APCUG-affiliated user groups. The weekhorseshoe pits, basketball court and children's end's activities may lead to a whole new playground.

http://www.acorn.net/aacug/

### **Akron Canton PC Users Group** meetings

main branch, in downtown Akron and North vendor Faire event for the 2007 Annual Con-Canton. ACPCUG is affiliated locally with ference will showcase the talents of our memthe Cleveland Computer Society (CCS), an ber group photographers! In addition to proumbrella society made up of autonomous or-fessional judging, conference attendees will ganizations, amateur and professional, which select their own "Photo Idol." The deadline to have an interest in information technology submit entries is September 30, 2006. Entries and computing knowledge using micro to not postmarked on or before that date will be mainframe skills.

http://www.acpcug.org/site3/index.htm

The **Canton Alliance Massillon Users Group** was established in 1983 and their 279<sup>th</sup> regularly scheduled meeting will be held All of the APCUG-member groups that have September 18 featuring creating greeting community service projects are invited to cards. Meeting ideas come from the member-enter the Jerry Awards Competition. The ship, selected from the survey that members categories are: fill out at the January meeting. They also  $\bullet$ auction demonstrated and reviewed software  $\bullet$ to their members at greatly reduced prices! http://www.camug.com/

![](_page_12_Picture_11.jpeg)

### *2007 Annual APCUG Conference January 4-7 The Riviera Hotel and Casino Las Vegas, Nevada*

The APCUG Conference will include:

- User Group Workshops
- Vendor Presentations
- Digital Photo Contest
- Jerry Awards
- Newsletter Awards
- Website Awards
- 

group of enthusiastic volunteers for your club. **Please spread the word!**

#### **Digital Photo Contest**

alternate between the Akron Public Library, A "digital first" for APCUG in 2007! The returned. For details and entry blank, visit:

http://www.apcug.net/events/photocontest/ind ex.htm

#### **Jerry Awards Competition**

- New Community Service Project
- Ongoing Community Service Project
- How the Community Service Project is Managed

The Contest opened on June 1, 2006 and all entries must be submitted online in PDF format no later than Sept. 30, 2006. http://www.apcug.net/events/conference07/co

ntests/Jerry\_06.htm

By Judy Taylour, APCUG Board of Advisors

 $\left( \cdot \right)$ 

### *The Search Is On! for APCUG Advisors and Directors*

You have from September 1-30 to complete the candidate interest form to run for a Director or Advisor position. You will find the Candidate Form at:

http://apcug.net/contacts/forms/candidate\_for m.htm. You must agree to the APCUG Code of Ethics and the APCUG Non-Disclosure Agreement to submit your name for consideration. Candidate bios will be published in Q4 Reports and user group members will have the opportunity to 'talk' with candidates during several online chats in October. Voting will take place during November.

#### *Conferences*

**Southwest User Group Conference X3 in San Diego**, August 11-13, 2006, had over 250 enthusiastic attendees, 27 vendors at the Vendor Faire, and a total of over 60 participating vendors. The Welcome Bags weighed a ton, the vendors were generous. In addition, every attendee went home with at least one computer-related product, a keyboard, etc. The food was great and the vendor presentations and workshops received high marks on the conference evaluation form. As usual, the personal productivity workshops had the most attendees although there were a couple of UG workshops that really rocked (if you can imagine that). SW provided free wi-fi access for all of the conference area. There was also an Internet café where people could check their e-mail, make a call using SKYPE, etc. The digital photo contest had 68 entries and a gazillion people volunteered to help during the conference. http://www.swugconf.org

#### **Chicago Mini-Expo, Enjoying the Digital Revolution, in Chicago, IL** – September 16, 2006

http://ccs.org/Calendar/SpecialEvents/MiniEx po/2006/SouthSuburbanMiniExpo.htm

**Florida Association of User Groups – October 29, 2006 in Orlando, Florida**. The Fall conference will be hosted by the Central Florida Computer Society. http://www.facug.org

## **Discounts from Southwest User Group Conference 2006**

APCUG Board of Advisors Chairman, Judy Taylour

#### **Acousta - Spin It Again**

Dedicated software for transfer of LPs to CD. **MSRP \$45.95 - for a 20% discount, use coupon code SPIN2000**

**www.acoustica.com**

#### **Arts PDF Inc. NitroPDF**

30 day free trial. Try before you buy. Trial CD can be registered after purchasing the product (\$89.10 - discounted from \$99.00).

Create new PDF files or convert from over 200 different file types. Edit PDF files directly - add text, images, bookmarks, JavaScript, and more. Powerful and intui-**Firetrust - Free Software and Special**  tive review features. Retain control over **Offer** your documents with password protection, permission profiles and digital signatures.

http://www.nitropdf.com/

#### **Association of Shareware Professionals**

Try before you buy! ASP is a non-profit organization of over 1,400 independent *Encrypt*: Powerful encryption software to software developers, marketers and ven-protect sensitive information dors. ASP Download Website was created to ensure that consumers have access to highest quality, downloadable software. **Contact: pr@firetrust.com** The Download Site polls the developer members= Websites every day to make sure that the latest versions of their software are always available.

#### **downloads.asp-shareware.com**

#### **Blue Squirrel - 50% off**

*ClickBook*: Print booklets, brochures, planner pages and more

*WebWhacker*: Build CDs with entire Web sites on them

*WebSeeker*: Conduct Research on the Web

*SpamSleuth*: Eliminate Spam From Your E-mail

*Snapture*: Transfer Text From PC to Palm or Pocket PC

*Click2PDF*: Turn Computer files into Convenient, Portable PDFs

**www.bluesquirrel.com/usergroup**

### **sales@bluesquirrel.com**

**800-403-0925**

#### **Corel - 50% off the below software**

WordPerfect Office X3 CorelDRAW Graphics Suite X3 Corel Painter Paint Shop Pro X Corel Photo Album 6 Corel Painter Essentials 3 **www.corel.com/promotions/**

**cug\_usd.html**

*MailWasher Pro*: Stop spam and unwanted e-mail

*SiteHound*: Free toolbar for *Internet Explorer*

*Benign*: Stop threats to your email security and privacy.

#### **www.firetrust.com**

#### **Eurofield Information Solutions**

Random House Webster's College Dictionary - WordGenius provides a collection of **1, 2006 - coupon code APCUG20%OFF**  American word entries and their dictionary meanings. Random House Webster's College Dictionary - WordGenius brings the Random House Webster's College Diction-Regular price: \$19.95, special \$12.95: ary to your desktop with more than 87,000 Promo Code: SWUG word entries and 207,000 definitions.

#### **Computer User Group Member's price just \$14.99 (regularly \$29.99)**

WordGenius incorporates the NEW enhanced EIS eComPress® electronic dictionary technology including spoken phothe Random House Webster's Unabridged the CD is free. Dictionary (2nd Edition), it provides more than 315,000 entries.

**Computer User Group Member's price just \$39.99 (regularly \$49.99)**

#### **Order at: http://www.eis-usa.com/ ugbuynow.html**

Brochure http://www.eis-usa.com/pdfs/ RHWUDbrochure.pdf

#### Richard Baker

info@eis-usa.com

#### **Jumpstart** Early learning through *Read for the Record*

A Special Limited Edition of *The Little Engine That Could* with a forward by Matt Lauer will be available in most Starbucks stores beginning August 1.

#### **www.readfortherecord.org**

#### **LapWorks – 20% off all laptop/ notebook accessories**

LapWorks offers a variety of notebook accessories from their new Laptop Legs / Mac Feet that angle your laptop for cooling and typing comfort, SwivlPad turntable and MouzPad mousing area that expand the capabilities of the Laptop Desk, Nite•Key•Lite USB powered keyboard light, optical mini-mouse with a retractable cord, Kwik Find Luggage Handle Wraps and more.

http://laptopdesk.net/

**Offer good from September 1 December** 

#### **Mr. Modem's Web CD-ROM**

This one-of-a-kind CD will introduce you to more than 1400 of the greatest Websites.

netical voice pronunciation. Incorporating \$59.40; 6 month subscription \$29.70) and Subscribe to Mr. Modem=s weekly newsletter featuring answers re computer and Internet questions (12 month subscription

> The \$3.00 off the purchase price will be donated to SWUG. To order online:

**www.MrModem.com**

**No Starch Press** 30% of for everyone

> **Steal This Computer** *It=s Never Done Th Ubuntu Linux for No*

> *Creative Computer The eBay Price Guide*

*The Book of Nero 7*

Voucher code: 3102632 **800-420-7240**

#### **info@nostarch.com**

**www.nostartch.com**

**Peachpit Press 35% off** www.peachpit.com Co **PPT-002**

### **Valid until December 3**

**O'Reilly** 30% Discount Members

All books from O=Reilly lishing partners

### **www.oreilly.com** Disco

**800-998-9938** 

#### **order@oreilly.com**

#### Solid Documents - 25% verter PDF (Pro or Sta **Capture**

Solid Converter® PDF PDF files into Micros ments, Excel® spread Solid Capture allows you images in seconds with Using a hotkey or a butto screen, area, or scrolling and send it to the clipbo favorite graphics applica

Coupon Code SWUG20

www.soliddocuments.co

**Sugar Games** Free copy is a puzzle game. Come

# **Discounts (cont.)**

**No Starch Press** 30% off Computer book to break the spell and return the Rainbow for everyone

*Steal This Computer Book 4.0 It=s Never Done That Before!*

*Ubuntu Linux for Non-Geeks*

*Creative Computer Crafts!*

*The eBay Price Guide*

*The Book of Nero 7*

**Voucher code: 310263248 800-420-7240**

## **info@nostarch.com**

**www.nostartch.com**

**Peachpit Press** 35% off online orders **www.peachpit.com Coupon Code: UU-PPT-002**

**Valid until December 3, 2007**

**O'Reilly** 30% Discount for User Group Members

All books from O=Reilly and their publishing partners

**www.oreilly.com Discount Code: DSUG Uniblue - Free Registry Scan at** 

**800-998-9938** 

**order@oreilly.com**

### **Solid Documents - 25% off Solid Converter PDF (Pro or Standard) and Solid Capture**

Solid Converter® PDF to Word converts PDF files into Microsoft® Word documents, Excel® spreadsheets and more. Solid Capture allows you to capture screen images in seconds with minimal effort. Using a hotkey or a button, you can copy a screen, area, or scrolling browser window and send it to the clipboard, a file, or your the click of a button. Home and small offavorite graphics application.

Coupon Code SWUG20

www.soliddocuments.com

**Sugar Games** Free copy. *Rainbow Web* is a puzzle game. Come through 60 levels

Kingdom to sunshine.

**www.sugargames.com/voucher/ : Code: RWSWVS867227**

**Compliments of Michael Tretyakof; press@sugargames.com**

**TraffikDriver** Master of your own domain The web promotion wizard you need to promote your website.

*Traffik Driver* is a DIV search engine marketing wizard that plugs into any website, in any language, to drive traffic to your website. Get to the top of Search Engines and stay there!

**Contact abraham@trafficdriver.com for discount details**

**www.traffikdriver.com**

#### **TrendMicro**

PC-cillin Internet Security - \$29.95

**http://www.trendmicro.com/en/offers/ us/usergroup.htm**

**www.uniblue.com +** reduced prices on backup and security products.

**WinBackup 2.0 Standard**, backup and recovery software, allows you to secure all your data within minutes. With a Windows-familiar GUI, WinBackup 2.0 Standard makes it easy to set up and run regular backups in your existing environment. With shortcuts to over a 100 of the most **www.uniblue.com** popular applications, WinBackup 2.0 Standard makes it possible to backup emails, address books, bookmarks, digital images, financial documents and other records at fice users can rely completely on Win-Backup 2.0 Standard for full data consistency and integrity without compromising superior performance.

**MSRP \$59.95 - Special Price \$29.97**

**https://www.digitalriver.com/dr/v2/**

**ec\_MAIN.Entry11?**

**SP=10034&PN=0&xid=49826&tracking id=view-quickbuy**

 $\left( \cdot \right)$ 

**WinTasks 5.0 Professional** provides info and tools to enhance protection against system security threats while increasing computer performance. The "invisible" tasks or processes running in the background often reduce processing power, consuming large amounts of memory. Booting time becomes longer and performance degrades to the point where your computer becomes extremely sluggish. Other background processes pose a direct security threat that will disrupt or cause critical damage to your system. **MSRP \$49.95 - Special Price \$29.97**

**https://www.digitalriver.com/dr/v2/ ec\_MAIN.Entry11? SP=10034&PN=0&xid=49826&tracking id=view-quickbuy**

**Registry Booster, how does it work?**  Residual files, unused and undeleted drivers, and corrupt or bad entries in registry settings will quickly litter even the newest of computers. The result? Frequent error messages, slow start-ups, declining and poor performance and registry integrity, unstable and frequent application errors and crashes, and, at times, even an inability to start Windows.

**MSRP \$29.95 - Special Price \$19.95**

https://www.regnow.com/softsell/nphsoftsell.cgi?item=7042-

25&ss\_short\_order=true&affiliate=50206 &styleid=6964&ss\_coupon=UNIB-NOBD

**contact@uniblue.net**

**User Group Relations -** Generous discounts on all products

This is Gene and Linda Barlow with their organizational, security and back-up programs

**www.usergroupstore.com: Order Code: UGAUG06**

**www.ugr.com**

## **Outlook Express Deleted Messages** By Dick Trissel, Central Coast Computer Club

The question came up at the May S.I.G. on how to completely delete messages in Outlook Express. The procedure is slightly different depending on the version of Outlook Express, because Outlook Express 6 (Windows XP) is so much different than Outlook Express 5 (Windows 98).

Basically, when you delete a message, it goes into the Deleted Folder where it can still be read with Outlook Express. When you delete a message in the Deleted Folder, it can no longer be read with Outlook Express, but it is still readable if you know how and where, and it still takes up disk space. If you Compact the Deleted Folder (or any Outlook Express folder), that space is now available to the operating system and will eventually get written over.

#### **Windows XP**

The following is a quote from the book Windows XP Inside/Out: *Maintaining Outlook Express In Windows XP*

If you use Outlook Express regularly for a period of months or years, you will undoubtedly accumulate a large store of messages. Eventually, the size of your message store will begin to slow the program down. To keep it performing nimbly, you need to clean out your folders periodically.

When you delete messages, Outlook Express moves them to the Deleted Items folder. This folder functions like the Windows Recycle Bin. It holds items in case you want to see them again. To delete items permanently, you need to take the separate step of deleting them from the Deleted Items folder. Outlook Express does this for you automatically when you quit-provided you have told it to do so. To set up this behavior, choose Tools, Options. On the Maintenance tab, select Empty Messages From The 'Deleted Items' Folder On Exit.

Simply deleting messages will not significantly reduce the size of your message

store, however! When you delete a message, Outlook Express marks the item as deleted but does not remove it from the disk file in which the folder is stored. Thus, over time, you can accumulate a significant amount of wasted disk space. Under these circumstances, Outlook Express's performance will suffer, even though the apparent contents of your folders is relatively small.

To reclaim the wasted disk space, you have to take a second step, called compacting. You can set Outlook Express to do this for you automatically when the wasted space reaches some specified percentage of your overall message store. To do this, choose Tools, Options. On the Maintenance tab, select Compact Messages In The Background. Then specify a value in the box next to Percent Wasted Space.

If you prefer to compact on demand, rather than having the program do it for you, click Clean Up Now on the Maintenance tab of the Options dialog box. To compact all of your folders, specify Outlook Express in the Local File(s) For list in the Local File Clean Up dialog box. To compact a particular folder, click Browse and then select the folder. Editor's Note: You can also compact individual or selected folders by clicking on File, Folders, and choose Compact or Compact All.

#### **Windows 98**

The following is a quote from the Windows 98 Secrets book: *Undeleting Deleted Messages In Windows 98*

If you delete an Outlook Express message, it goes to the Deleted Items folder. It's not exactly deleted--more like moved.

If you delete the message from the Deleted Items folder, you'll no longer be able to find its header in any of your Outlook Express folders. This doesn't mean it's gone though. It's still there, somewhat intact in the Deleted Items folder. Specifically, it's still in the mailbox file called Deleted Items.mbx (.mbx for MailBoX).

If you compact the Deleted Items folder, it's history. If you have marked the Empty Messages from the 'Deleted Items' Folder on Exit check box in the General tab of the Tools, Options dialog box, Outlook Express compacts this folder and permanently deletes messages when you exit the program. You'll want to clear this check box if you want to be able to undelete deleted messages.

If you haven't compacted the deleted Items folder, you can quickly retrieve missing messages. Here's how:

1. Quit Outlook Express. But before you do, be sure to clear the Empty Messages from the 'Deleted Items' folder on Exit check box in the General tab of the Tools, Options dialog box, if you haven't already.

2. Delete the Deleted Items.idx (.idx for InDeX) file in \Program Files\Outlook Express\yourusername\Mail (or \Windows\Application Data\Outlook Express\your username\Mail.)

3. Restart Outlook Express. Click Deleted Items in the Folder List pane. You'll get an error message stating that the folder has been damaged and that it will now be repaired. Click OK. Outlook Express rebuilds the index from the mailbox file.

Your Deleted Items folder has been restored with the missing items back in it. Now you can delete again those messages that you really want to delete.

Deleted Items.mbx is for the most part a text file. (This is also true of the other mailbox files.) You can easily read it with Notepad or Wordpad. If you want to retrieve a piece of text from any of these files, just open it with either text editor.

You can use a manual method to compact the Deleted Items folder in addition to automatically compacting it with the Empty Messages from the 'Deleted Items' *(Continued on page 21)*

RSS is a format (actually sites, blogs (weblogs), an

Any site that publishes i people will view the hea service like http://my.yal

On Web pages, web feeds

or . Mai pages to simplify the pro-

The world of RSS is continued and expanding and expanding and expanding  $RSS$  is continuous. soft's Internet Explorer 7 see us go into on technic plemented in Firefox wi detail on this topic, or an what topics you are inter

Many news papers have from this site you can got Page), Politics (Politics, Fix, Dan Froomkin - Wh Interests), Nation (National Warning, Howie Kurtz - **<sup>P</sup> AGE 1 7 <sup>P</sup> AGE 1 7 <sup>V</sup> OLUME 31, I SSUE <sup>5</sup>**

 $\odot$ 

## **What is RSS**

Don Singleton, APCUG President

RSS is a format (actually a family of web feed formats, specified in XML) for syndicating news headlines and content from news sites, blogs (weblogs), and podcasting.

Any site that publishes information in discrete "stories", where each story has a "headline" or "title" can publsh an RSS feed. Some people will view the headlines for the stories in a browser like Firefox with it's "live bookmarks", others will subscribe to feeds in a service like http://my.yahoo.com/, and still others will select one of a number of special programs called aggregators.

![](_page_16_Picture_125.jpeg)

On Web pages, web feeds (RSS or Atom) are typically linked with the word "Subscribe", an orange rectangle  $\Box$ , or with the letters **XML** or **RSS** Many news aggregators such as My Yahoo! publish subscription buttons (**FMY YAHOO!**) for use on Web pages to simplify the process of adding news feeds.

The world of RSS is continually changing and expanding. Firefox has supported RSS for several versions, the new version of Microsoft's Internet Explorer 7 is reported to have RSS built into it as well. I don't know how much detail APCUG members would like to see us go into on technical subjects like RSS. In this article I am going to focus primarilly on just one aspect of RSS: How it is implemented in Firefox with Live Bookmarks. If you would like to see us having a technical article each quarter, going into greater detail on this topic, or any other technical topic, then please visit http://apcug.net/contacts/forms/editor\_ submit.htm and let me know what topics you are interested in (and if you would be willing to write a regular technical column yourself, let me know that as well.)

#### Newspapers with RSS

Many news papers have RSS feeds for some of their stories. This is a list of newspapers all over the US with RSS feeds. For example from this site you can get RSS feeds for stories in the Washington Post on Top News (Top News, Today's Washington Post - Front Page), Politics (Politics, Federal Page, Elections, Congress, Bush Administration, Stephen Barr - Federal Page, Chris Cillizza - The Fix, Dan Froomkin - White House Briefing, Al Kamen - In the Loop, Dana Milbank - Washington Sketch, Judy Sarasohn - Special Interests), Nation (Nation, National Security, Homeland Security, Military, Intelligence, Science, Courts, William M. Arkin - Early Warning, Howie Kurtz - Media Notes, Ron Nessen - Think Tank Town) World (World, Iraq, Africa, North America, South America, *(Continued on page 18)*

# **RSS (cont.) RSS (cont.)**

Central America, Asia/Pacific, Europe, Middle East, Nora Boustany - Diplomatic Dispatches, Jim Hoagland, Robert Kagan, Jefferson Morley - World Opinion Roundup, Marcela Sanchez - Desde Washington), Metro (Metro. Schools, Crime, Lottery, Obituaries, Religion, The District, Maryland, Virginia), and many others.

Here is what the WaPo World feed looked like at 5pm Monday, Tuesday May 23.

- Dozens Are Killed In Afghan Fighting
- Bush Says U.S. Is Set to Shift Burden After 'Tu...
- Israeli Official: Sanctions Won't Topple Hamas
- Architect of New War on the West
- U.S. Uneasy About Israel's Plans for West Bank
- In Germany, Concern Over Racial Violence at ...
- WORLD IN BRIEF
- Premier Outlines Wider Iraqi Security Role
- VOA's Baghdad Bureau Still Closed After Six Mo...
- Call for Recount in Montenegro

#### Open in Tabs

A few hours earlier, or a few hours later, the feed might have been very different, because it consists of the 10 or so most recent stories in that subject. Notice that two of them have a special symbol. This is their "Favicon", and it shows that I read those articles. The WaPo World Feed is here, and if you click on that link, you will get a page of XML code that will not make any sense. That is because you are not expected to view the page, it is for your computer to view.

#### Live Bookmarks in Firefox

There are two ways to set up a live bookmark for the WaPo World feed. One would be to right click on the XML button and select Copy Link Location (the here), then click Bookmarks, Manage Bookmarks, then click File, New Live Bookmark, fill in the name WaPo World, and tab to Feed Location, and press Ctrl V. The alternative is go to to this site, click the orange rectangle at the end of the location bar, and tell it where you want the live bookmark. You can put it on your Bookmark Toolbar, or on a folder in your Bookmark Toolbar.

![](_page_17_Picture_208.jpeg)

For example if we look at my browser

In the RSS folder on my stuff. In this graphic my Chronicle's Tech Blog, One Staring at the distant Vi mighty MeMo, Venturin released, Dell to use AN have to click on it, and the There are other things you A number of Tulsa Blog shows those feeds. You ous version this service t Trend Micro has a service lot of RSS Feeds available for the S computer user group inc About Home Theater, A CNET News.com, CNET - E-Business, CNET News.com - Perspectives, CNET News.com - Perspectives, CNET News.com - Perspectives,  $C$ World: Top News, Lock RSS & Atom Tips, Loc Technology News, Slash "Focus on PC Support". A good RSS feed would subscribe to it, because the

 $\left(\cdot\right)$ 

# **RSS (cont.) RSS (cont.)**

![](_page_18_Picture_112.jpeg)

In the RSS folder on my Bookmark Toolbar I have folders for Technical sites, Favorite Blogs, Journalism, Law, Iraq, and some other stuff. In this graphic my mouse was on Technical, so I got the flyout of all of the sites in my Technical Folder, including the Houston Chronicle's Tech Blog, CNET News, ZDNet, Tech Spot, InternetNews, etc. I stopped on TechBlog, and I see I can read articles on Staring at the distant Vista, How far we've come, Accidental pilgrimage to coffee Mecca, Weakest link in the chain, All hail the mighty MeMo, Venturing into Vistaville, Come on in! The water's fine, the comments are open, Windows Vista "minimum" specs released, Dell to use AMD's Opteron chips, There goes the neighborhood, etc. If any of those headlines catch my attention, I just have to click on it, and the story opens in my browser.

There are other things you can do with an RSS Feed. For example this site will allow you to combine several feeds into a single feed. A number of Tulsa Bloggers have gotten together and have combined their feeds into this site, and they even have a web page that shows those feeds. You can post an RSS feed on a website using a service from FeedDigest. This site shows an example of a previous version this service that I used in an article I wrote on Comparison of Blog Services.

Trend Micro has a service where you can add a Virus Info Feed on your website (I have it on the TCS WebSite) and (Feedroll) has a lot of RSS Feeds available for easy syndication by news readers and other websites. Some of the ones that might be of interest to a computer user group include About Digital Cameras, About Email, About Focus on Mac Support, About Focus on PC Support, About Home Theater, About Shareware/Freeware, About Web Search, About Wireless / Networking, BBC News | Technology, CNET News.com, CNET News.com - Access, CNET News.com - Business Tech, CNET News.com - Digital Life, CNET News.com - E-Business, CNET News.com - Media 2.0, CNET News.com - Newsmakers, CNET News.com - Perspectives, Gizmodo, Info-World: Top News, Lockergnome's IT Professionals, Lockergnome's Linux Fanatics, Lockergnome's OS X Fanatics, Lockergnome's RSS & Atom Tips, Lockergnome's Tech News Watch, Lockergnome's Web Developers, NYT > Technology, PC World: Latest Technology News, Slashdot, and Yahoo! News: Technology News. If you look at the TCS WebSite you will see we display About's "Focus on PC Support".

A good RSS feed would be something that had from 3 to 30 new items a day. Any fewer, and people would be unlikely to want to subscribe to it, because they would get the impression that it "seldom changed", and any more, and you would have so many changes

# **RSS (cont.)**

#### *(Continued from page 19)*

that a viewer might miss an important one if they only checked once a day. If you have fewer entries each day, you might want to use **BlogDigger** to combine your feed with some other sources that also had few new items each day, and if you had more than 30, you might want to do like the newspapers do, and break your feed down into several narrower subject feeds.

APCUG certainly does not have enough "News Items" to justify an RSS feed, although at one time I did suggest that we might want to talk to some of the syndicators of the Feedroll feeds and see if we could select items from them that User Groups might find particularly interesting, and generate a feed with just those items, plus any APCUG item as it became available, and urge UGs to use Feed Digest to convert it to a form to post on their UG websites, but I could never get anyone interested in the idea.

This article just scratches the surface of RSS. We could have covered various RSS Readers, the differences between various RSS formats and Atom feeds, advertising in RSS feeds, and other RSS feed services, but I dont know whether you want to see articles like those. If you would like to see us having a technical article each quarter, going into greater detail on this topic, or any other technical topic, then please visit **Don Singleton, APCUG President**">the APCUG WebSite and let me know what topics you are interested in (and if you would be willing to write a regular technical column yourself, let me know that as well.)

# Spring Cleaning<br>By Ernie Cox, Computer Club of Green Valley

Computer Club of Green Valley, Arizona, has an area on its Web site so members can "Spring Clean" their computers.

It's time to do a little spring cleaning on your personal computer. The computer club has some "clean up" and protection tools that you can download for free. Just click on the "Utilities To Download" link on the club Web site, http://gvcc.apcug.org

We've got a couple of powerful programs to dust out and clean the old hard drive and clean up your operating system-Clean Up and Ccleaner.

### CleanUp!

Introducing Windows CleanUp!, the quickest and easiest way to delete temporary files from your system.

CleanUp! Is a powerful and easy-to-use application that removes temporary files created while surfing the web, empties the Recycle Bin, deletes files from your temporary folders and more.

CleanUp! Frees disk space and reduces the "clutter" on your computer, helping

it to run more efficiently. It also can be used as a way to protect your privacy on the Internet. You can even instruct CleanUp! To securely delete files making it impossible to retrieve their contents using lower-lever disk tools-just another way of protecting your privacy.

No gimmicks here, CleanUp! Is so easy to set up and use that you'll have a lean, clean, mean machine in minutes.

### **CCleaner**

CCleaner (Crap Cleaner) is a freeware system optimization and privacy tool that removes unused and temporary files from your system, allowing Windows to run faster, more efficiently and giving you more hard disk space. The best part is that it's fast (normally taking less than a second to run) and free:

The program cleans the following:

- Internet Explorer Cache, History, Cookies, Index.dat
- Recycle Bin, Temporary files and Log files
	- Recently opened URLs and files
- Third-party application temp files and recent file lists (MRUs), including: Firefox, Opera, Media Player,
- eMule, Kazaa, Google Toolbar, Netscape, Office XP, Nero, Adobe Acrobat, WinRAR, WinAce, WinZip and more.
- Advanced Registry scanner and cleaner to remove unused and old entries, including: File extensions, ActiveX Controls, ClassIDx, ProgIDs, Uninstallers, Shared DLLs, Fonts, Help Files, Application Paths, Icons, Invalid Shortcuts and more, Backup for registry clean.

· Windows Startup tool

We also have some programs that will clean Adware off of your computer-Spybot Search and Destroy, Adaware and Spyware Blaster. Use these programs to remove those pesky adware programs that cause your computer to run in the slow lane.

If you have reservations about using any of these programs, or you need a reminder of why you need to do a little computer spring cleaning, stop by the club on any Tuesday morning at 10:00 am for the "Beginning Q&A Class." The SIG leaders will assist you.

How many of you have of your opportunity to o report? There are three maintain your credit in fax, Experian and Trans Credit Reporting Act re one provide you with a ally if you request it. catch-you must request bad catch since the proce

You have the choice of at the same time each ye out and order one from every four months. I an latter strategy is the bes just that except I forget!

The second catch is a lit You have and will receiv obtain your free report fo

Folder on Exit option. leted Items folder and c Compact.

#### **Corrupted Folders**

It appears to be quite eas your Outlook Express f an error message compl Outbox, Inbox, Delete Items folder, you're goin at least the folder (.mbx

# **Your Credit Report**

By Richard Kennon, Amador Computer Users Group

 $\left(\cdot\right)$ 

How many of you have taken advantage of your opportunity to obtain a free credit report? There are three companies who maintain your credit information: Equifax, Experian and TransUnion. The Fair Credit Reporting Act requires that each one provide you with a free report annually if you request it. There's the first catch-you must request it. That is not a bad catch since the process is easy.

You have the choice of ordering all three at the same time each year or spread them out and order one from each provider every four months. I am convinced this latter strategy is the best and I try to do just that except I forget!

The second catch is a little more sinister. You have and will receive spam offers to obtain your free report for you. These are

scams. Avoid them. Do not respond to any such offer. There are only three safe paths to your free reports.

First, and easiest for all you computer savvy people, is to access http://annualcreditreport.com. Be very careful to spell it right because there a number bogus sites that are a close spelling that look just like this one. At this site you can order one or more reports from any of the three reporting agencies.

The second is to call 1-877-322-8228 and take care of it by phone.

The third way is to order a form from www.ftc.gov/credit. Fill it out and mail it in. I think it is a very good idea to do this on a regular basis. It will give you the opportunity to see if anyone has been

accessing your records (an indication that someone is borrowing money using your name) and/or to find any mistakes in your records that might give you a headache if you are applying for credit.

There are ways to get these errors corrected. I did it once to correct my birth date. Not a big deal but I feel old enough without a boost from them. One last thing since I have a little space left. The reporting agencies are not required to give you your score that you hear so much about. The agencies will offer you the opportunity to purchase your score. My thought on this is, if the record is clear and all my former debts are marked "paid on time," then my score is probably pretty good and I don't need to know it. Your choice.

# **Deleted Messages (cont.)**

Compact.

### **Corrupted Folders**

It appears to be quite easy to corrupt one of your Outlook Express folders. If you get at least the folder (.mbx) and its accompa-Express\yourusername\Mail.) Delete the

leted Items folder and choose File Folder, construct a new, clean, empty folder for with the corrupted folder--for example, you i it is one of the standard folders. (If Outbox.idx. Restart Outlook Express. the folder is one you created, you will have to create it again.)

Items folder, you're going to have to delete (or \Windows\Application Data \Outlook

Folder on Exit option. Highlight the De- nying index (.idx). Outlook Express will index file, which is the .idx file associated

In error message complaining about your Explorer to navigate to \Program you'll have to recreate the messages as Outbox, Inbox, Deleted Items, or Sent Files\Outlook Express\your username\Mail described in Undeleting Deleted Messages. First, exit Outlook Express. Use Windows all the text of messages in your Outbox, so If that doesn't work, delete the .mbx file- for example, Outbox.mbx. This will delete

## **DMA® Board Minutes—August 7, 2006**

#### **Call to Order and Attendance**

President Gary Turner called the meeting to order at 7:01 P.M.

Trustees present: M. Arbagi, J. Bellan (late), C. Gelm, J. Hargreaves, D. Tasch, G. Turner, and J. Ullom were present. Ed Jones was out of town.

Visitors: G. Campion, M. Carr, N. Christolear [late], J. Hendrix, E. Lake.

### Of cers' Reports

#### **PRESIDENT** *(Gary Turner)*

Gary mentioned that John Van Alden, a longtime DMA member and past Chairman of Computerfest®, has expressed an interest in running for the DMA board in September.

**VICE–PRESIDENT** *(Vacant)*

**TREASURER** *(Ed Jones)*

No report.

#### **SECRETARY** *(Martin Arbagi)*

Chuck Gelm moved, and Jim Ullom seconded, approval of the July Minutes. Donations of computers continue at a high Passed unanimously.

### Committee Reports

#### **LANfest** *(Glady Campion)*

Preliminary gures indicate that LANFest covered its expenses and earned a small pro t of approximately \$200.

#### **Membership** *(Glady Campion)*

We are losing members, and need to turn the situation around. Gary Turner observed that when DMA raised membership dues A \$2100 credit Hara owes from the last in 2003, we allowed members to renew at three Computerfests<sup>®</sup> (\$700 per show). the old rates for up to three years. These memberships are now expiring, and are **Wireless Dayton Days** not being renewed at the new rate.

#### **Programs** *(Jim Ullom)*

The speaker for August will be Lori Porter from Paxar. Her talk will be on RFID.

Tentative arrangements have been made with Fairborn Camera and TrendMicro for meetings in October and November.

#### **119 Valley Street** *(Mike Carr)*

We need a list of people who have access (keys plus the password for the burglar alarm) to the building.

The FAX machine now works after hours.

Our rst month on the new telephone plan has resulted in a monthly bill that is about \$60 less than our previous one. We have also realized substantial savings on our trash collection.

#### **OTAP** *(Glady Campion)*

July was a slow month in some ways for OTAP, because many volunteers were on vacation.

OTAP has engaged in a major housecleaning.

rate, and another shipment from NCR is expected on the 16<sup>th</sup>.

### Old Business

#### **Hara Arena** *(Jim Bellan, Jim Ullom)*

Trustee Jim Bellan circulated among the Trustees a copy of an email sent to the Hara Arena management. Among the unresolved issues discussed were:

Unpaid bills from the 2005 Hamvention.®

Peter Hess turned in a report about his ac-Martin Arbagi tivities at the recent Cityfolk Festival

## **Stay in touch.**

**Talk to your board members about what you like best about DMA.**

### By Martin Arbagi, DMA Secretary

downtown, where he had a booth, but that was not accompanied by a nancial statement. Chuck Gelm moved that Peter be directed to change the address on all Wireless Dayton Day accounts to 119 Valley Street, not to his personal home address; and that Martin Arbagi, as DMA Secretary, send a letter to Peter requesting an accounting. Seconded by John Hargreaves. Passed unanimously.

Once again, Jim Ullom will handle the Christmas/Holiday Dinner in December.

#### **Executive Session**

ecutive Session at 9:05 P.M. Seconded by John Hargreaves. Passed unanimously.

tive Session at 9:25. Gary Turner seconded. Passed unanimously.

Trustees named Ms. Kimberly Campion and Mr. Warrick ("Woz") Mann as Volunteers of the Month for September, for their

Jim Ullom seconded. Meeting adjourned at 9:35 P.M.

Respectfully Submitted,

# Name: \_\_\_\_\_\_\_\_\_\_\_\_\_\_\_\_\_\_\_\_\_\_\_\_\_\_\_\_\_\_\_\_\_\_\_\_\_\_\_\_\_\_\_\_\_\_\_\_\_\_\_\_\_\_\_\_\_\_\_\_\_\_\_\_\_\_\_\_\_\_\_\_\_\_\_\_\_\_\_\_\_\_ Birth date:\_\_\_\_\_/\_\_\_\_\_/\_\_\_\_\_ Address: \_\_\_\_\_\_\_\_\_\_\_\_\_\_\_\_\_\_\_\_\_\_\_\_\_\_\_\_\_\_\_\_\_\_\_\_\_\_\_\_\_\_\_\_\_\_\_\_\_\_\_\_\_\_\_\_\_\_\_\_\_\_\_\_\_\_\_\_\_\_\_\_\_\_\_\_\_\_\_\_\_\_\_\_\_\_\_\_\_\_\_\_\_\_\_\_\_\_\_\_\_\_\_\_\_\_\_ City: \_\_\_\_\_\_\_\_\_\_\_\_\_\_\_\_\_\_\_\_\_\_\_\_\_\_\_\_\_\_\_\_\_\_\_\_\_\_\_\_\_\_\_\_\_\_\_\_\_\_\_\_\_\_\_\_\_\_\_ State: \_\_\_\_\_\_\_\_ Zip: \_\_\_\_\_\_\_\_\_\_\_\_\_\_\_\_\_\_\_-\_\_\_\_\_\_\_\_\_\_\_

Phone: (Home) (\_\_\_\_\_\_\_\_) \_\_\_\_\_\_\_\_\_-\_\_\_\_\_\_\_\_\_\_\_\_\_\_\_\_\_\_\_ Phone: (Work) (\_\_\_\_\_\_\_\_\_) \_\_\_\_\_\_\_\_\_-\_\_\_\_\_\_\_\_\_\_\_\_\_\_\_\_\_x\_\_\_\_\_\_\_\_\_\_

I wish to have my name and ad-

Name of DMA® member who

Current or recent DMA® Mem

Membership number (from you

### **Ty**

Application is for: New Memb Membership Renewal [ ] Associate Membership

If applying for free student men School Name: \_\_\_\_\_\_\_\_\_\_\_\_\_\_\_\_\_\_\_\_\_\_\_\_\_\_\_\_\_\_\_\_\_\_\_\_\_\_\_\_\_\_\_\_\_\_\_\_\_\_\_\_\_\_\_\_\_\_\_\_\_\_\_\_\_\_\_\_\_\_\_\_\_\_ Student ID#: \_\_\_\_\_\_\_\_\_\_\_\_\_\_\_\_\_\_\_\_\_\_\_\_\_\_\_\_\_\_\_\_

\* A family associate membersh is living in the member's housel

### **Dues/Fees** (Dues and Fe

Membership (one year - New or Family Associate Membership Free\* Student Membership Please assign me a user ID for I

Total  $--$  Lines (1 or 2)  $(+4)$ **Make your check payable to** 

#### $DMA@$  Use only: Member

The "Friends of DMA" prog contributions from both gro and opportunities. DMA will business can afford.

All contributions made to  $501(c)(3)$  . DMA was found fees as low as possible in o ticipate, and share in the m provides.

In spite of decreasing spons tinue and shortfalls must be dues and other direct contr gram.

### **<sup>P</sup> AGE 2 2 <sup>P</sup> AGE 2 2 <sup>V</sup> OLUME 31, I SSUE <sup>5</sup>** PLE

### New Business

**Holiday Dinner**

Jim Ullom made a motion to go into Ex-

Chuck Gelm moved that we leave Execu-

#### **Volunteer of the Month**

work on LANfest.

#### **Good of the Order**

Jim Bellan: Congratulations and well done to the DLF team!

Dan Tasch: This "order" is good!

Martin Arbagi: we're nishing relatively early!

**Adjournment**

Chuck Gelm made a motion to adjourn.

![](_page_22_Picture_260.jpeg)

# DMA<sup>®</sup> Events for September 24 - November 04, 2006

![](_page_23_Picture_414.jpeg)

## **Remember: · September 26, 2006: Cyber Safe?**

![](_page_23_Picture_3.jpeg)

- **· , in Room 101Fawcett Hall., WSU**
- **· Send membership applications & renewals to PO Box 340402, Beavercreek, OH 45434-0402**

![](_page_23_Picture_6.jpeg)

**Dayton Microcomputer Association, Inc. PO Box 340402 Beavercreek OH 45434-0402**

![](_page_23_Picture_8.jpeg)

**Change Service Requested**

**Dated Material Please Deliver Promptly**